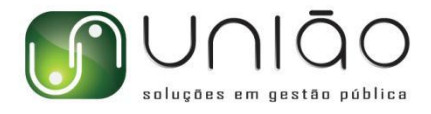

## **Integração sistema próprio / ISSWeb**

O ISSWeb, sistema de emissão de Notas Fiscais Eletrônicas de Prestação de Serviço (NFS-e), foi desenvolvido pela Fiorilli Software tendo como base o padrão de NFS-e da ABRASF (versão 2.01 e superiores). Esse sistema disponibiliza todos os serviços necessários para integração de outros sistemas com a Prefeitura Municipal através de web service e por meio do protocolo SOAP.

Antes de colocar qualquer sistema em produção integrada com o ISSWeb utilizado pela Prefeitura Municipal, é necessário homologar essa integração com o ambiente de testes disponibilizado pela Fiorilli Software. Ou seja, o processo de homologação nunca poderá ser realizado diretamente no portal da Prefeitura. Para realizar esse teste de homologação, sempre será necessário realizar a assinatura digital de alguns métodos previstos na versão 2.02 do padrão ABRASF para NFS-e.

Após adequar seu sistema com os padrões acima, solicitamos que entre em contato pelo e mail: William <[william@uniaomg.com.br](mailto:william@uniaomg.com.br)> para informar alguns dados do proprietário do certificado digital que será utilizado na emissão das NFS-e para que possamos autorizar a realização dos testes no ambiente de homologação. É necessário informar os seguintes dados:

- 1. Razão Social do prestador de serviço;
- 2. CNPJ do prestador de serviço;
- 3. Endereço completo do prestador de serviço;
- 4. E-mail de contato do prestador se serviço.

Quando receber a autorização para o uso do **ambiente de teste para homologação**, acesse os seguintes links:

WebService: [http://fi1.fiorilli.com.br:5663/IssWeb-ejb/IssWebWS/IssWebWS?wsdl](http://fi1.fiorilli.com.br:5663/IssWeb-ejb/IssWebWS/IssWebWS?wsdl%20) Aplicação: <http://fi1.fiorilli.com.br:5663/issweb/home.jsf>

Na realização dos testes para homologação, sempre devem ser informados os seguintes dados: **1. Usuário: 01001001000113**

- **2. Senha: 123456**
- **3. CNPJ do prestador: 01001001000113**
- **4. Inscrição municipal do prestador: 15000**

Observe que esses dados (usuário, senha, CNPJ e inscrição municipal do prestador) devem ser utilizados apenas para este momento de homologação. Para o momento posterior, de produção integrada desse sistema com o ISSWeb, é necessário utilizar os dados reais do próprio contribuinte que já foi autorizado pela Prefeitura Municipal a acessar o ISSWeb. A utilização errada dessas informações pode acarretar os seguintes erros:

1. Se forem utilizados os dados do próprio contribuinte (usuário, senha, CNPJ e inscrição municipal) no ambiente de teste para homologação, não será possível realizar os testes, pois os dados de nenhum contribuinte real estão cadastrados nesse ambiente;

2. Se forem utilizados os dados padrão para testes (usuário 01001001000113, senha 123456, CNPJ 01001001000113 e inscrição municipal 1.000.10) no ambiente de produção, as notas fiscais não serão geradas para o prestador de serviço correto e não serão armazenadas no site da Prefeitura Municipal.

> 35.3421.3220 . 35.3421.2414 Cel. Alfredo Custódio de Paula, 916, Medicina Pouso Alegre - MG . CEP: 37550-000

> > www.uniaomg.com.br

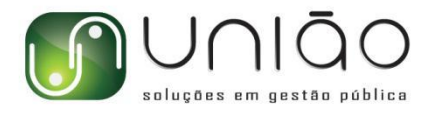

Faixa para Lote e RPS **40701 a 40800 (se estiver em uso aumente 10000 nos números informados).**

Outras **orientações importantes** que devem ser observadas:

- 1. Utilizar **Id**, não *id*;
- 2. Tags devem ser assinadas de acordo com o serviço escolhido;
- 3. Os **valores** sempre devem ser informados com o padrão **0.00**;
- 4. As **alíquotas** não precisam ser divididas por 100 (/100). Ou seja, devem ser informadas em números inteiros, como, por exemplo, **2.79** (e não 0,0279);
- 5. Utilize **ponto** ao invés de virgula como **separador de casas decimais**;
- 6. Utilize sempre duas (2) casas decimais;
- 7. Utilize **"\s\n"** para indicar **quebra de linha**;
- 8. Utilize **lotes** de, no máximo, **50 RPS** (Recibos Provisórios de Serviços);

9. No caso de **tomadores de serviços estrangeiros** (localizados no exterior), deve ser utilizada a mesma estrutura. A única diferença é que deve ser informado, no campo CPF, um número de documento com 11 posições para que o sistema possa validar essa informação.

Indicamos, ainda, alguns **links úteis para o desenvolvimento** da homologação e da produção: 1. Para fazer o download de toda a documentação disponibilizada pela ABRASF em relação ao padrão de NFS-e utilizado no ISSWeb:

[http://www.abrasf.org.br/pagina\\_simples.php?titulo=ARQUIVOS%20P%C3%9ABLICOS&pagina](http://www.abrasf.org.br/pagina_simples.php?titulo=ARQUIVOS%20P%C3%9ABLICOS&pagina=arquivos_publicos%20) =arquivos\_publicos

2. Utilitário disponibilizado pela Receita Federal do Brasil para validar a assinatura digital de documentos:

[https://servicos.receita.fazenda.gov.br/servicos/assinadoc/ValidadorAssinaturas.app/valida.as](https://servicos.receita.fazenda.gov.br/servicos/assinadoc/ValidadorAssinaturas.app/valida.aspx) px

2.1. Observe que, se o XML gerado pelo sistema não for considerado como válido por esse utilitário disponibilizado pela Receita Federal, esse mesmo arquivo também não será considerado válido no ISSWeb;

2.2. Não se esqueça de confrontar o xsd com o xml antes do envio para o ISSWeb.<br>Caso o **prestador de serviço não tenha a necessidade de envio em lote**, aconselhamos que seja utilizado o **serviço gerarNfse**, que é o service **mais rápido** e possui o **xml com menor tamanho**.

## **AMBIENTE DE PRODUÇÃO NA PREFEITURA:**

WebService: <http://nfe.sgpcloud.net:9045/IssWeb-ejb/IssWebWS/IssWebWS?wsdl> Aplicação: <http://nfe.sgpcloud.net:9045/issweb/home>

> 35.3421.3220 . 35.3421.2414 Cel. Alfredo Custódio de Paula, 916, Medicina Pouso Alegre - MG . CEP: 37550-000

> > www.uniaomg.com.br